#### **BAB III PROSEDUR PENELITIAN**

#### **A. Metode Penelitian**

Sebuah penelitian memerlukan metode penelitian yang harus digunakan berupa metode penelitian. Heryadi (2014:42) mengemukakan, "Metode penelitian adalah cara melakukan penelitian yang telah direncanakan berdasarkan pendekatan yang dianut". Kaitannya dengan pendapat ahli tersebut, metode penelitian yang penulis lakukan menggunakan metode Penelitian Eksperimen untuk meneliti hubungan antara variabel. Hal tersebut berdasarkan pendapat yang dikemukakan Heryadi (2014:48) bahwa metode eksperimen adalah metode penelitian yang digunakan untuk mengetahui pengaruh suatu variabel X terhadap variabel Y.

Variabel yang diteliti dalam metode eksperimen adalah variabel X yang dapat memengaruhi variabel Y. Dalam penelitian ini penggunaan model pembelajaran *Jigsaw* sebagai variabel X yang dapat memberikan pengaruh terhadap kemampuan peserta didik dalam menelaah unsur-unsur pembangun puisi dan menyajikan puisi dengan memperhatikan unsur-unsur pembangun puisi di kelas VIII SMP Negeri 14 Tasikmalaya.

Terdapat dua macam dalam metode penelitian eksperimen yaitu metode eksperimen semu dan metode eksperimen sungguhan. Metode yang digunakan penulis adalah metode eksperimen semu. Sugiono (2017:76) menjelaskan bahwa metode penelitian eksperimen semu memiliki fungsi untuk mengujicobakan suatu variabel dengan adanya kelompok kontrol namun tidak sepenuhnya untuk mengonrol variabel yang memengaruhi pelaksanaan eksperimen.

Heryadi (2014:51) berpendapat bahwa dalam metode eksperimen semu dilakukan dalam satu kali perlakuan terhadap variabel X. Pada penelitian ini variabel X adalah model pembelajaran *Jigsaw*. Heryadi (2014:49) menambahkan bahwa metode penelitian eksperimen dianjurkan melalui pendekatan kuantitatif. Berdasarkan pendapat para ahli, dalam penelitian ini dilakukan terhadap dua kelompok sampel dan melakukan suatu pengukuran dengan bantuan statistika, hingga memperoleh simpulan bahwa model pembelajaran dapat atau tidak berpengaruh terhadap kemampuan menelaah dan menyajikan puisi.

## **B. Variabel Penelitian**

Penelitian ini terdapat objek atau variabel yang sudah ditentukan. menurut Heryadi (2014:124) variabel penelitian merupakan suatu bagian yang menjadi objek dalam sebuah penelitian. Dalam penelitian ini terdapat dua variabel yaitu variabel bebas dan variabel terikat. Heryadi (2014:125) menambahkan bahwa variabel bebas (*indevendent variabel*) adalah variabel prediktor yang diduga memberi efek terhadap variabel lain. Sedangkan variabel terikat (*devendent variabel*) adalah variabel respon atau variabel yang ditimbulkan dari variabel bebas.

Penelitian ini, penulis menetapkan variabel bebas (X) adalah model pembelajaran *Jigsaw* yang diterapkan di dalam pembelajaran menelaah unsur-unsur pembangun teks puisi dan menyajikan teks puisi pada peserta didik kelas VIII SMP Negeri 14 Kota Tasikmalaya tahun ajaran 2022/2023. Variabel terikatnya adalah kemampuan menelaah unsur-unsur pembangun puisi dan menyajikan teks puisi dengan memperhatikan unsur-unsur pembangun puisi pada peserta didik kelas VIII SMP Negeri 14 Kota Tasikmalaya tahun ajaran 2022/2023.

### **C. Teknik Pengumpulan Data**

Teknik pengumpulan data yang digunakan dalam penelitian ini adalah sebagai berikut:

### **1. Observasi**

Teknik observasi dilakukan untuk mendapatkan data dari objek penelitian. Objek penelitian tersebut yaitu guru dan peserta didik sebagai objek utama dalam penelitian ini. Observasi yang dilakukan yaitu dengan teknik pengamatan untuk mendapatkan informasi yang faktual mengenai perilaku peserta didik saat mengikuti pembelajaran. Aspek yang diamati yaitu kesungguhan, keaktifan serta partisipasti.

### **2. Wawancara**

Teknik wawancara yang digunakan beriringan pada saat observasi ke tempat penelitian. Heryadi (2014:74) berpendapat bahwa teknik wawancara merupakan teknik untuk mengumpulkan data yang dibutuhkan melalui dialog antara peniliti dengan orang yang diwawancarai untuk mendapatkan informasi berdasarkan tujuan dari sutau penelitian. Penulis melakukan wawancara dengan salah satu guru mata pelajaran Bahasa Indonesia di sekolah tersebut. Wawancara tersebut dilakukan untuk dijadikan sebagai acuan dalam melakukan sebuah penelitian.

# **3. Tes**

Teknis tes digunakan untuk mengetahui kemampuan peserta didik dalam menelaah unsur-unsur pembangun puisi serta menyajikan teks puisi setelah proses

pembelajaran. Bentuk tes yang digunakan adalah tes tulis secara individu setelah kerja kelompok selesai.

## **D. Sumber Data Penelitian**

Sumber data penelitian dalam penelitian ini terbagi atas populasi dan sampel. Data

tersebut sebagai berikut:

### **1.Populasi**

| 2022/2023      |              |               |
|----------------|--------------|---------------|
| N <sub>o</sub> | <b>Kelas</b> | <b>Jumlah</b> |
| 1              | Kelas A      | 32            |
| $\overline{2}$ | Kelas B      | 32            |
| 3              | Kelas C      | 31            |
| 4              | Kelas D      | 33            |
| 5              | Kelas E      | 31            |
| 6              | Kelas F      | 31            |
| 7              | Kelas G      | 32            |
| 8              | Kelas H      | 32            |
| 9              | Kelas I      | 32            |
| 10             | Kelas J      | 31            |
| 11             | Kelas K      | 31            |

**Tabel 3.1 Data Populasi Kelas VIII SMP Negeri 14 Tasikmalaya Tahun Ajaran** 

# **2. Sampel**

Penelitian ini terdapat sampel yang terdiri dari dua kelompok yang diteliti. Pengambilan sampel ini didasari dari jenis dalam menentukan sampel yaitu *Simple Random Sampling.* Hal itu didasari dari pendapat Sugiono (2017:82) bahwa *Simple Random Sampling* merupakan teknik pengambilan sampel dilakukan secara acak dari populasi di tempat penelitian. Sampel tersebut adalah kelas G dengan jumlah peserta didik 32 orang dan kelas H berjumlah 32 orang. Data sampel tersebut sebagai berikut.

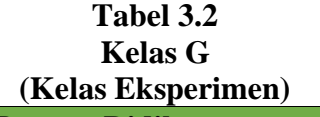

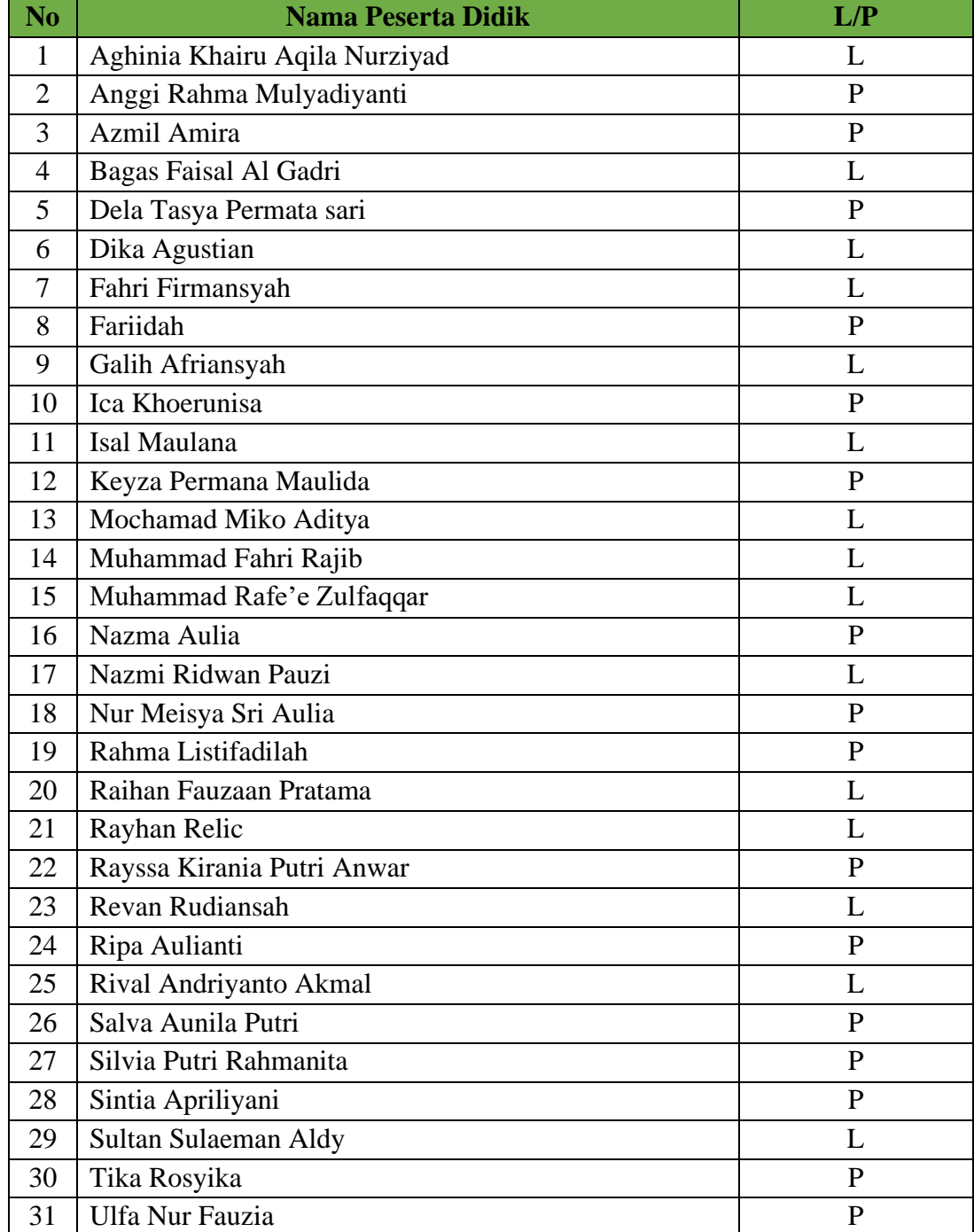

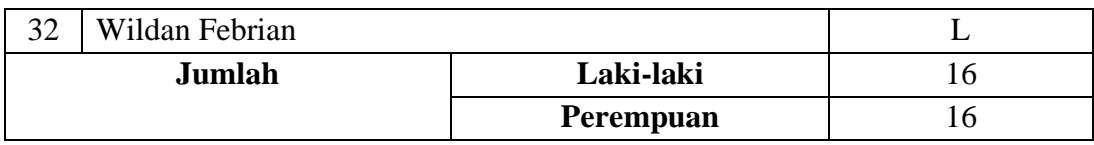

# **Tabel 3.3 Kelas H (Kelas Kontrol)**

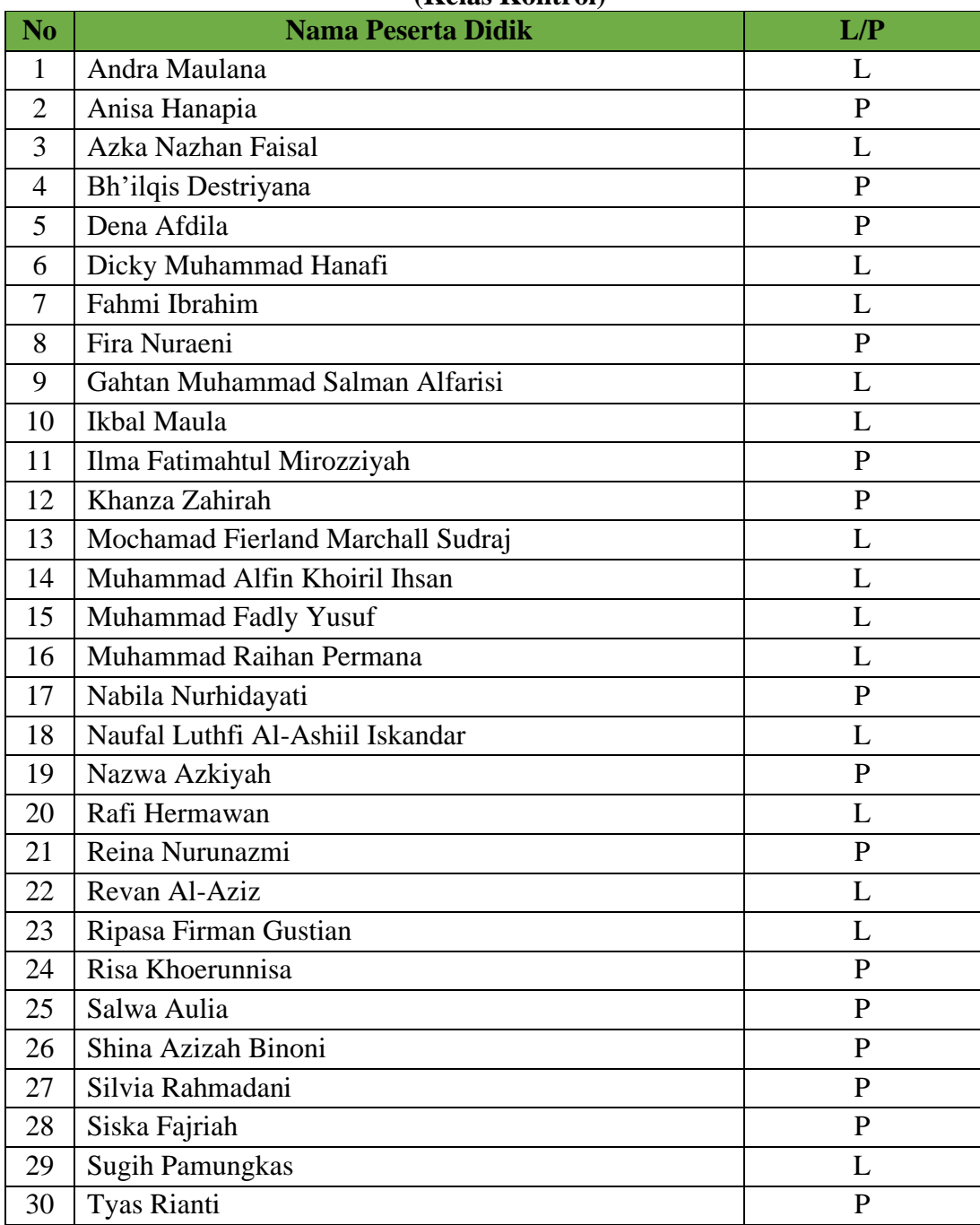

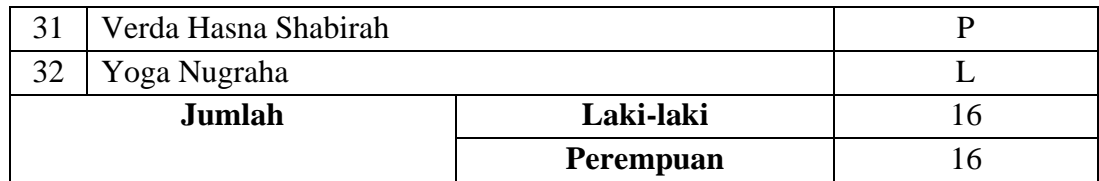

### **E. Desain Penelitian**

Penelitian ini dengan menggunakan metode Penelitian Eksperimen. Di dalam metode tersebut terdapat desain penelitian yang menjadi kerangka dalam sebuah penelitian agar memudahkan ketika melakukan penelitian. Penggunaan desain penelitian didasari berdasarkan rancangan yang dibuat oleh Sugiono (2017:79) desain tersebut sebagai berikut.

**Rancangan Eksperimen Semu**

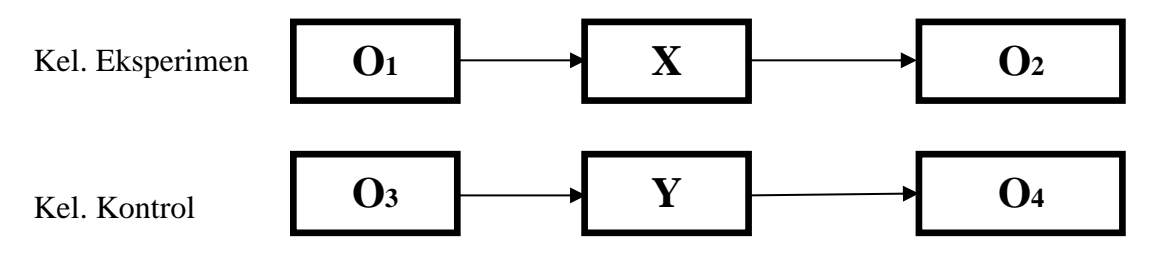

Keterangan:

O1, O3 = Tes awal pada kedua kelompok sampel

 $X = Melakukan eksperimen (perlakuan variabel X pada sampel kelompok)$ eksperimen

Y = Perlakuan variabel Y pada sampel kelompok kontrol

O2, O4 = Tes akhir sebagai dampak

### **F. Instrumen Penelitian**

Sebuah penelitian memerlukan alat untuk mengumpulkan data-data sebelum mengukur data tersebut. Pendapat Sugiyono (2017:102) dalam sebuah penelitian prinsipnya adalah untuk mengukur, sehingga diperlukan sebuah alat ukur yang baik. alat tersebut dinamakan intrumen penelitian. Sugiyono (2017:102) menambahkan bahwa instrumen penelitian adalah alat untuk mengukur fenomena alam maupun sosial dalam hal ini disebut variabel penelitian.

Berdasarkan uraian tersebut, penulis menetapkan instrumen dalam penelitian ini meliputi pedoman wawancara, silabus, dan rencana pembelajaran pelaksanaan baik untuk kelas eksperimen dan kelas kontrol yang terlampir.

### **G.Langkah-langkah Penelitian**

Langkah-langkah dalam sebuah penelitian diperlukan suatu langkah-langkah atau prosedur yang sesuai dengan penelitian yang sudah dibuat. Dalam hal ini Heryadi (2014:50) menjelaskan bahwa dalam prosedur penelitian dengan metode eskperimen, terdapat tujuh langkah yang perlu dilakukan yaitu sebagai berikut.

- 1. Memiliki permasalahan yang cocok dipecahkan dengan metode eksperimen.
- 2. Membangun kerangka berpikir penelitian.
- 3. Menyusun instrumen penelitian.
- 4. Mengeskperimenkan variabel X pada sampel yang telah dipilih.
- 5. Mengumpulkan data (variabel Y) sebagai dampak dari eksperimen
- 6. Menganalisis data
- 7. Merumuskan simpulan
- 1) Penulis mengindentifikasi masalah yang terjadi pada kegiatan pembelajaran bahasa Indonesia
- 2) Penulis menemukan model pembelajaran yaitu model pembelajaran *Jigsaw* yang dapat diterapkan dalam pembelajaran menelaah unsur pembangun puisi dan menyajikan puisi dengan memperhatikan unsur pembangun puisi
- 3) Model pembelajaran *Jigsaw* merupakan salah satu model pembelajaran yang bersifat kooperatif dan saling ketergantungan secara positif. Hal tersebut didasari pendapat Shoimin (2014:90) bahwa model pembelajaran *Jigsaw* merupakan model pembelajaran yang kooperatif dengan peserta didik bekerj sama dan saling ketergantungan secara positif untuk dapat memberikan informasi dalam kelompok. Melalui model pembelajaran ini, dapat membantu proses pembelajaran sehingga dapat menumbuhkan minat dan membangkitkan motivasi serta memaksimalkan hasil belajar peserta didik.
- 4) Penulis menyusun instrumen penelitian berupa pedoman observasi, pedoman wawancara, silabus, RPP, dan instrumen tes.
- 5) Penulis memberikan perlakuan berupa model *Jigsaw* pada sampel kelas eksperimen dan memberikan perlakuan model pembelajaran *Direct Intruction* pada sampel kelas kontrol.
- 6) Penulis mengumpulkan data dari hasil uji coba model pembelajaran *Jigsaw* terhadap kemampuan menelaah unsur pembangun puisi dan menyajikan puisi dalam bentuk teks dengan memperhatikan unsur pembangun puisi.
- 7) Penulis menganalisis dan mengolah data menggunakan analisis eksperimen dan uji hipotesis. Jika data yang dikumpulkan berdistribusi normal, maka dilanjutkan dengan uji hipotesis menggunakan uji t, jika data berdistribusi tidak normal maka dilanjutkan dengan uji Wilcoxon.

## **H.Teknik Pengolahan Data**

Pengolahan data digunakan dalam membuat suatu keputusan atau berupa kesimpulan. Data diperoleh dari hasil observasi, wawancara, serta tahap eksperimen yang dilakukan terhadap peserta didik. Dalam mengolah dan menganalisis data, penulis melakukannya dengan melalui langkah-langkah sebagai berikut.

## **1. Uji Prasyarat Analisis Eksperimen**

a. Uji Normalitas Data

Uji normalitas data dilakukan untuk mengetahui distribusi data dari hasil penelitian normal atau tidak. Uji normalitas data dalam penelitian ini menggunakan program SPSS *Statistics Version* 25.0. Untuk mendeteksi normalitas data dilakukan dengan uji *Kolmogorov-Smirnov* atau Uji *Shapiro-Wilk*. Pemilihan teknik pengujian noramlitas data ini didasarkan pada jumlah sampel yangdiuji. Menurut Dahlan dalam Rahman (2014) "Bila sampel yang >50 digunakan *Kolmogorov-Smirnov* bila sampel yang digunakan <50 digunakan *Shapiro-Wilk*". Karena sampel yang digunakan dalam penelitian ini < 50 maka untuk mengetahui normal tidaknya suatu data digunakan uji

*Shapiro-Wilk*.

Ramadhani dan Bina (2021:202) menjelaskan langkah-langkah uji normalitas

dengan uji *Shapiro-Wilk,* sebagai berikut.

- 1. Buka aplikasi SPSS, kemudian klik *variable view,* dan isilah data.
- 2. Selanjutnya, klik *Data View* lalu inputlah data nilai.
- 3. Berikutnya, pilihlah *Analyze* lalu pilih *Descriptive Statistics* kemudian pilih *Explore*.
- 4. Selanjutnya ke tampilan *Explore.*
- 5. Berikutnya pilihlah *Statistics* dan muncul tampilan *Explore Statistics.*
- 6. Setelah itu, klik *Continue.* Selanjutnya pilih *Plotts,* klik *Factor Levels Together, Histogram* dan *Normality Plots with Tests.*
- 7. Selanjutnya klik OK.

Pengambilan kesimpulan hasil uji normalitas menurut Sujarweni (2015:55) "Jika nilai signifikansi > 0,05, maka dinyatakan data berdistribusi normal. Jika nilai signifikansi < 0,05, aka dinyatakan data berdistribusi tidak normal". Jika berdistribusi normal, dilanjutkan dengan menghitung perbedaan rata-rata kedua kelompok dan pengujian hipotesis dengan menggunakan uji t. jika berdistribusi tidak normal, maka pengujian hipotesis menggunakan uji wilcoxon.

b. Uji Homogenitas

Uji homogenitas dilakukan untuk mengetahui karakteristik dari sebaran data, apakah berkategori homogen atau tidak dan sebagai bahan untuk menentukan keputusan uji statistik. Usmadi (2020:51) mengemukakan, "Uji kesamaan dua varian digunakan untuk menguji apakah sebaran data tersebut homogen atau tidak, yaitu dengan membandingkan kedua varianya. Jika dua kelompok data atau lebih mempunyai varian yang sama besarnya, maka uji homogenitas tidak perlu dilakukan lagi karena datanya sudah dinggap homogen". Menurut Joko Widiyanto (2010: 51) dasar atau pedoman pengambilan keputusan dalam uji homogenitas adalah sebagai berikut:

- a. Jika nilai signfikan atau Sig. < 0,05, maka dikatakan bahwa varians dari dua atau lebih kelompok populasi data adalah tidak sama (tidak homogen)
- b. Jika nilai signifikan atau Sig. > 0.05, maka dikatakan bahwa varians dari dua atau lebih kelompok populasi data adalah sama (homogen).

Menurut Kasmadi dalam Ikhlas (2020:1400) langkah-langkah teknik pengujian normalitas menggunakan program SPSS adalah sebagai berikut.

- 1. Buka program SPSS, kemudian masukkan daftar tabel skor anda.
- 2. Klik menu *Analyze,* kemudian *Compare Means,* lalu pilih *One-Way Anova*
- 3. Selanjutnya masukan variabel Hasil ke dalam *Dependent List,* dan variabel Kelas ke dalam *Factor*
- 4. Lalu pilih *Option,* dan beri tanda centang pada *Homogenety of variance test,*  pilih *continue* lalu klik ok

# **2. Uji Hipotesis**

Setelah melakukan uji normalitas dan uji homogenitas, selanjutnya dilakukan uji hipotesis penelitian untuk mengetahui pengaruh kesignifikanan model pembelajaran *Jigsaw* terhadap kemampuan menelaah unsur pembangun puisi dan menyajikan puisi d kelas VIII SMP Negeri 14 Tasikmalaya tahun ajaran 2022/2023. Uji prasyarat dalam penelitian ini sebagai berikut.

a. Uji t

Heryadi (2021:50) mengemukakan, "Teknik statistik uji t adalah teknik yang digunakan untuk membandingkan dua variabel (peubah)". Ramadhani dan Bina (2021:272) menjelaskan langkah-langkah melakukan pengujian hipotesis dengan uji t menggunakan aplikasi SPSS sebagai berikut.

- 1. Langkah pertama sama dengan Langkah pengujian lainnya, yakni membuka aplikasi SPSS, kemudian mengisi kolom *Variable View.* Isilah label pada variabel Test dengan jenis test yang digunakan, yakni *Pretest* dengan label angka 1 dan *Posttest* dengan label angka 2.
- 2. Selanjutnya, inputlah data nilai ke dalam *Data View.*
- 3. Langkah berikutnya adalah pilih *Analyze,* kemudian pilih *Compute Means*  selanjutnya pilih *Paired Simple-Test.*
- 4. Akan muncul tampilan *Paired Simple-Test.*
- 5. Selanjutnya pindahkan variabel Nilai\_Pre\_Test dan Nilai\_Post\_Test pada kolom *Paired Variables,* Variabel Nilai\_Pre\_Test dipindahkan pada kolom *Variable 1,* variabel Nilai Post\_Test dipindahkan pada kolom *Variable 2,*  selanjutnya klik Ok.

Sujarweni (2015:74) menjelaskan pengambilan keputusan uji t yaitu:

Dengan melihat angka Sig:

- a. Jika Sig  $> 0.05$  maka Ho diterima.
- b. Jika Sig < 0,05 maka Ho ditolak.
- b. Uji Wilcoxon

Heryadi (2021:59) menjelaskan, "Uji wilcoxon digunakan dalam uji perbedaan data yang salah satu atau keseluruhan variabel yang dibandingkan berdistribusi tidak normal". Langkah-langkah melakukan uji Wilcoxon dengan menggunakan SPSS menurut Raharjo (2017) sebagai berikut.

- 1. Langkah pertama buka program SPSS kemudian klik Variable View, kemudian berikan nama dan kelengkapan untuk variabel penelitian.
- 2. Setelah penamaan variabel dibuat, Langkah selanjutnya kik Data View, lalu isikan data penelitian.
- 3. Langkah berikutnya klik menu Analyze lalu pilih Nonparametic Test kemudian pilih Legacy Dialogs lalu pilih 2 Related Samples.
- 4. Muncul kotak dialog "Two Related sample Tests", selanjutnya masukkan variable Pre Test [Pre] dan Post Test [Post] ke kotak Tests Pairs secara bersamaan, kmudian pada bagian "Test Type", berikan tanda centang (✓) pada pilihan Wilcoxon, lalu klik Ok.
- 5. Maka akan muncul ouput "Wilcoxon Signed Ranks Test".

Sujarweni (2015:80) pengambilan keputusan untuk uji wilcoxon yaitu:

- a. Jika nilai Asymp.Sig, (2-tailed) < 0,05, maka Ha diterima.
- b. Sebaliknya, jika nilai Asymp.Sig. (2-tailed) > 0,05, maka Ha ditolak.

## **3. Uji Peningkatan (N-Gain)**

Uji n-gain atau disebut juga dengan uji normalitas gain merupakan alat ukur untuk menguji peningkatan hasil belajar peserta didik dari kelas eskperimen dan kelas kontrol sebelum dan sesudah diberikan perlaukan. Pengujian ini akan memperlihatkan nilai rata-rata peningkatakan setiap kelas yang dilakukan pada nilai *pretest* dan *posttest*  peserta didik. Berikut ini merupakan kategori perolehan nilai n-gain.

# **Kategori Perolehan Nilai N-Gain**

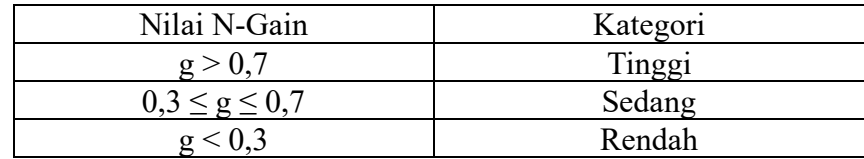

| <b>Pesentase</b> | <b>Tafsiran</b> |
|------------------|-----------------|
| < 40             | Tidak Efektif   |
| $40 - 55$        | Kurang Efektif  |
| 56-75            | Cukup Efektif   |
| > 76             | Efektif         |

**Kategori tafsiran efektivitas N-Gain**

Berikut di bawah ini Langkah-langkah menghitung *N-Gain Score*  menggunakan Program SPSS versi 25.0 menurut Raharjo (2019).

- 1. Pengelompokan data nilai *pretest* dan *posttest* kelas eksperimen dan kelas kontrol
- 2. Buka program SPSS laluklik Variable View. Isi pada kolom "Values" dengan angka 1 dan kolom "Label" dengan eskperimen
- 3. Isi Kembali kolom "Values" dengan angka 2 dan kolom "Label" dengan kontrol
- 4. Klik Data View, lalu masukkan angka kategorisasi kelas ke kolom variabel "Kelompok", nilai *prestest* ke kolom variabel "Pre" dan nilai *poststest* ke kolom variabel "Post". Pengisian dimulai dari data kelas eksperimen kemudian diikuti (dibawahnya) data kelas kontrol
- 5. Klik Transform lalu Compute Variabel. Pada kotak "Target Variable" ketikkan "post Kurang pres" pada kotak Numeric Expression ketikkan "post pre" lalu klik Ok
- 6. Langkah berikutnya klik menu Transform-Compute Variale, selanjutnya hapus tulisan yang ada pada kotak Target variable lalu ketikkan "Seratus\_Kurang\_Pre". Setelah ini hapus tulisan yang ada di kotak Numeric Expression lalu ketikan "100-Pr"" kemudian klik Ok
- 7. Selanjutnya klik menu Transform-Compute variable, hapus tulisan yang ada pada kotak target Variable lalu ketikan "*N*Gain\_score" selanjutnya hapus tulisan yang ada di kotak Numeric Expression lalu ketikan "Post Kurang Pre/100 Kurang Pre" kemudian klik Ok
- 8. Pada tampilan data View akan muncul variabel baru dengan nama N-Gain\_score. Klik menu Transform-Compute variabel, hapus tulisan yang ada pada kotak target variabel lalu ketikan "*N*Gain\_score\*100"
- 9. Untuk menghitung nilai rata-rata nilai N-gain score dalam bentuk persen (%) klik Analyze-Descriptive Statiztics-Explore
- 10. Pada kotal "Explore" masukan N gain\_Persen ke kolom Dependent List dan masukan variabel kelas (kelompok) pada kolom Factor List. Klik Ok dan akan muncul hasil output dari uji N Gain.

# **I. Waktu dan Tempat Penelitian**

Penelitian ini dilaksanakan di SMP Negeri 14 Tasikmalaya dengan menggunakan dua sampel yaitu kelas eksperimen dan kelas kontrol. Kelas eksperimen dilaksanakan di kelas G dan kelas kontrol di kelas H. Waktu penelitian dilaksanakan pada hari Rabu dan Kamis, tanggal 22 sampai 23 Februari 2023.